#### SINCGARS ICOM GROUND RADIOS

# Used with Automated Net Control Device (ANCD); Precision Lightweight GPS Receiver (PLGR); Handheld Remote Control Radio Device (HRCRD)

# OPERATOR'S POCKET GUIDE

#### **RADIO SETS**

MANPACK RADIO (AN/PRC-119A/D/F) (NSN: N/A) (EIC: N/A) VEHICULAR RADIOS (AN/VRC-87A/D/F THRU AN/VRC-92A/D/F) (NSN: N/A) (EIC: N/A)

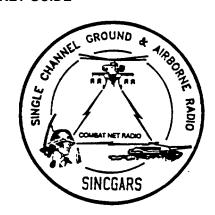

Approved for public release; distribution is unlimited.

Headquarters, Department of the Army
1 December 1998

#### LITHIUM BATTERY WARNINGS

Your manpack radio uses a lithium battery as the main power source. All SINCGARS radios use a lithium battery for the HUB, and the ANCD uses three 3-volt lithium batteries for power. Lithium batteries contain pressurized toxic, sulfur dioxide gas. Batteries <u>can</u> explode; treat them with CARE!

For safety's sake, follow these rules when handling lithium batteries:

Do NOT ABUSE LITHIUM BATTERIES IN ANY WAY.

Do NOT HEAT, SHORT CIRCUIT, CRUSH, PUNCTURE, OR CUT THEM.

Do NOT USE ANY LITHIUM BATTERY SHOWING SIGNS OF DAMAGE.

Do NOT TEST THEM FOR STATE OF CHARGE (MAINTAINER TASK ONLY).

DO NOT TEST THEM FOR STATE OF CHARGE (MAINTAINER TASK ONLY)
DO NOT ATTEMPT TO RECHARGE LITHIUM BATTERIES.

Do NOT PLACE THEM IN ORDINARY TRASH. TURN IN USED BATTERIES TO UNIT SUPPLY, OR WHEN OPERATIONAL FOLLOW UNIT SOP REGARDING DISPOSAL

Do NOT USE A HALON-TYPE FIRE EXTINGUISHER ON A LITHIUM FIRE IN-CASE OF FIRE, DOUSE WATER, USE CO2 OR CLASS D EXTINGUISHER.

Do NOT STORE BATTERIES IN UNUSED EQUIPMENT.

Do NOT STORE LITHIUM BATTERIES WITH OTHER HAZARDOUS MATERIALS.

Do NOT STORE LITHIUM BATTERIES NEAR FLAME OR HEAT.

If battery compartment becomes hot to touch, if it hisses or makes a burping sound, or if you smell an irritating gas:

TURN OFF EQUIPMENT

LET EQUIPMENT COOL FOR AT LEAST AN HOUR

AFTER EQUIPMENT IS COOL REMOVE BATTERY/BATTERIES

INSTALL NEW BATTERY/BATTERIES, RESUME OPERATING

If you experience a safety hazard or incident, notify your unit Safety Officer; file Form 368 (Product Quality Deficiency Report), and notify CECOM Safety Office, Ft. Monmouth, NJ (DSN 995-3112)

#### **TABLE OF CONTENTS**

| <u>SUBJECT</u>                                                                                                   | <u>PAGE</u>          |
|----------------------------------------------------------------------------------------------------|----------------------|
| SECTION I: INTRODUCTION                                                                                          |                      |
| Purpose Scope Designations Auxiliary Items References Abbreviations                                              | 1<br>1<br>1          |
| SECTION II: GRAPHICS                                                                                             |                      |
| RT-1523/A/B Keypads RT-1523C/D Keypads RT-1523E Keypad. RT-1523E Front Panel. ANCD Front View ANCD Keypad. PLGR. | 4<br>5<br>6<br>7     |
| SECTION III: PRIMARY OPERATOR/PREPARATION TASKS                                                                  |                      |
| RT-1523E (ASIP) Preparation  1. Select RT Preparation Settings from MENU                                         | 9                    |
| Summary of Primary Operator Tasks                                                                                | 11<br>12<br>13<br>13 |

#### SECTION IV: SPECIAL OPERATOR TASKS

| <u>SUBJECT</u>                                      | PAGE |
|-----------------------------------------------------|------|
| Summary of Special Operator Tasks                   |      |
| Transfer COMSEC/FH Data/Sync Time from ANCD to ANCD | 21   |
| Transfer Full or QREF SOI from ANCD to ANCD         |      |
| Perform Cold Start Net Opening                      | 25   |
| Receive Net Update ERF from NCS                     | 26   |
| Perform CUE and ERF Late Net Entry                  | 27   |
| Conduct RXMT Operations                             | 28   |
| 7. Send an ERF as Part of RXMT Operation            |      |
| 8. Change Net ID                                    | 31   |
| 9. Use SIP/ASIP RT as an RCU                        |      |
| 10. Use SIP/ASIP RT to Send Data Via RS-232 Mode    | 33   |
| SECTION V: PLGR TASKS                               |      |
| Obtain Date and GPS Zulu Time from PLGR             | 34   |
| 2. Manually Load PLGR Date and Zulu Time Into ANCD  | 35   |
| Load PLGR Date and Zulu Time Into RT                |      |
| Load Key Into PLGR from ANCD                        | 39   |
| SECTION VI: HRCRD OPERATIONS                        |      |
| General                                             | 41   |
| Radio Control                                       | 41   |
| Volume                                              | 41   |
| Back Lights                                         | 41   |
| Cabling                                             |      |
| RT Keypad                                           |      |
| Vehicular Use                                       | 42   |
| SECTION VII: PMCS                                   |      |
| 1. SINCGARS RADIOS                                  | 43   |
| 2. HRCRD                                            | 47   |

#### SECTION I. INTRODUCTION

#### PURPOSE:

To provide operators of SINCGARS manpack and vehicular RT's including SIP/ASIP version radios with quick reference memory joggers to assist in task performance during training and operations. The primary goal is to prevent radio operators from having to memorize any tasks, steps, or other procedures. Through reference to this pocket guide, the properly trained SIP operator should be able to perform, without assistance, all primary operator tasks, and those special tasks for which especially trained.

#### SCOPE:

This pocket guide covers the five primary operator tasks and ten special tasks. Tasks are presented in flowchart format, with minimum essential explanation. In addition to normal SINCGARS tasks, SIP/ASIP specific, Special Operator's 9-10 tasks, this guide includes essential graphics. SINCGARS PMCS. Handheld Remote Control Radio Device (HRCRD) operations, and selected tasks pertaining to the Precision Lightweight GPS Receiver (PLGR). Operators are to refer to the SINCGARS Operator's Manual, TM 11-5820-890-10-8, and other appropriate TM's, when additional information is needed.

#### DESIGNATIONS:

SIP radio configurations carry a "D" designation. Unit authorized SIP radio configurations will receive only SIP components: RT-1 523C/D and AM-7239C/D. ASIP radio configurations carry a "F" designation. Unit authorized ASIP radio configurations will receive only ASIP components RT-1523E and AM-7239E. Other SINCGARS radios will carry a "A" designation.

AUXILIARY ITEMS The Automated Net Control Device (ANCD) and ITEMS: PLGR are considered to be authorized and employed in conjunction with SINCGARS.

TM 1-5810-394-14&P, ANCD Opr and Unit Maint TM 11-5810-890-10-7, NCS Pocket Guide REFERENCES:

TM 11-5820-890-10-8, SINCGARS Opr's Manual TM 11-5825-291-13, PLGR Opns and Maint

#### ABBREVIATIONS:

| / (1101 <b>10</b> . |                                      |
|---------------------|--------------------------------------|
| ANCD                | Automated Net Control Device         |
| BPS                 | Bits Per Second                      |
| CID                 | Combat Identification                |
| COMSEC              | Communications Security              |
| CT                  | Cipher Text                          |
| DTD                 | Data Transfer Device                 |
| EDM                 | Enhanced Data Mode                   |
|                     | External                             |
| FH                  | Frequency Hopping                    |
|                     | Global Positioning System            |
| HRCRD               | Handheld Remote Control Radio Device |
| ICOM                | Integrated Communications Security   |
|                     | Internet Controller                  |
| INTCM               | Intercom                             |
| KEK                 | Key Encryption Key                   |
| LDE                 | Local Data Entry                     |
| N                   | New or Enhanced Data Mode            |
|                     | Packet Data Mode                     |
| PLGR                | Precision Lightweight GPS Receiver   |
|                     | Plain Text                           |
| RCU                 | Remote Control Unit                  |
| RCU (RT)            | SIP used as an RCU                   |
|                     | Situational Awareness                |
|                     | System Improvement Program           |
|                     | Traffic Encryption Key               |
|                     | Time Figure of Merit                 |
| VAA                 | Vehicular Amplifier Adapter          |
|                     |                                      |

#### **SECTION II. GRAPHICS**

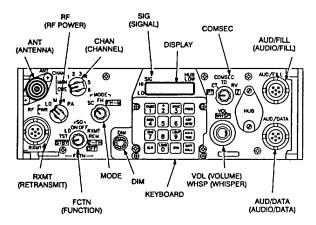

RT-1523/A/B FRONT PANEL

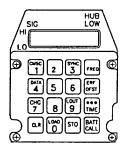

RT-1523/A/B KEYBOARD

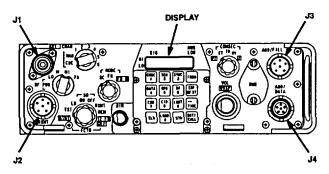

RT-1523C/D (SIP) FRONT PANEL

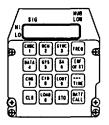

RT-1523C/D (SIP) KEYBOARD

#### NOTES:

- 1] Four keys of SIP keypad are redesignated.
- 2] SA and CID keys are not used.
- 3] RCU key enables use of SIP RT as an RCU.
- 4] GPS key enables loading of GPS time.

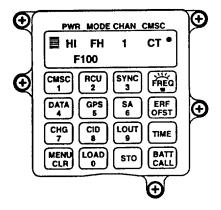

RT-1523E (ASIP) KEYBOARD

#### NOTES:

- 1] Six keys of ASIP keypad are redesignated.
- 2] SA, CID and GPS keys are not used.
- 3] RCU key enables use of ASIP RT as an RCU.
- 4] MENU key scrolls through MENU selections.
- 5] FREQ/Backlight key controls backlight brightness. RT must be in SQ ON and CHG scrolls level.

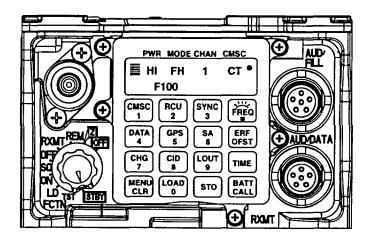

RT-1523E (ASIP) FRONT PANEL

FRONT VIEW >

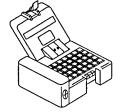

REAR VIEW > (cover open)

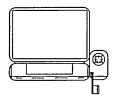

#### AUTOMATED NET CONTROL DEVICE, AN/CYZ-10

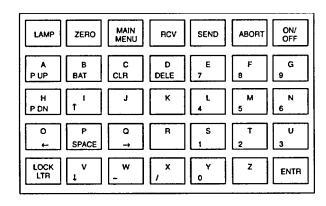

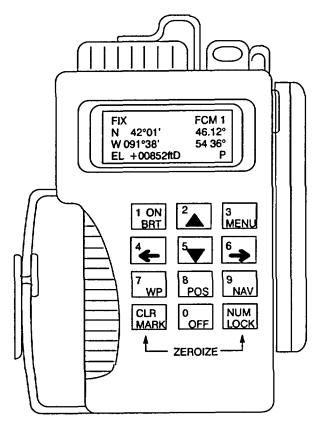

PRECISION LIGHTWEIGHT GPS RECEIVER (PLGR)

#### SECTION III PRIMARY OPERATOR/PREPARATION TASKS

PREPARATION TASK 1: Select RT Preparation Settings from MENU

| SUBTASKS          | ACTION                                                                                                    | RESULTS                                                                   |
|-------------------|----------------------------------------------------------------------------------------------------|---------------------------------------------------------------------------|
| a. Set RT Volume  | (1) Press MENU (2) Press Digit (1-9) for Vol Setting (0) for Whisper Mode                                    | Press Menu to display Vol<br>level<br>Display reads WHSP if 0<br>selected |
| b. Set RT Channel | (1) Press MENU (until<br>CHAN)<br>(2) Press Digit (1-6)<br>for Channel desired<br>(0) for MAN 17) for<br>CUE | Display reads (1-6), (Q)<br>for CUE, (M) for Manual                       |
| c. Set RT Power   | (1) Press MENU (until<br>PWR)<br>(2) Press CHG for<br>desired PRW setting                                    | Display reads (LO, M, HI, PA)                                             |
| d. Set RT Mode    | (1) Press MENU (until<br>MODE<br>(2) Press CHG for<br>desired MODE                                           | Display reads (SC, FH, FHM                                                |
| e. Set COMSEC     | (1) Press MENU (until<br>CMSC)<br>(2) Press CHG for<br>desired CMSC setting                                  | Display reads (PT, CT, TD, RV)                                            |
| f. Set Backlight  | (1) Place RT in SQ<br>ON (2) Press<br>FREQ/Backlight<br>(3) Press CHG until<br>desired setting               | Backlight lights (4 settings<br>Low to High, then OFF)                    |

DEFAULT SETTINGS ARE VOL (5), CHAN (1), PWR (LO), MODE (FH), COMSEC (CT)

#### **SECTION III. PRIMARY OPERATOR TASKS**

#### PRIMARY TASK 1: Load SC Frequencies into SINCGARS RT:

Required for Cold Start Net Opening, CUE and ERF method of late net entry, single channel communications, and SC frequency updates.

#### PRIMARY TASK 2: Load COMSEC/FH Data/Sync Time Using ANCD:

Required for Hot Start Net Opening, Cold Startnet opening (less sync time), and COMSEC/FH Data updates (less sync time).

#### PRIMARY TASK 3: Perform Hot Start Net Opening:

Required when net has been down and is now to become operational at a prescribed time; and may be used when an individual operator has been out of the net for any reason and wishes to re-enter the net without resorting to CUE and ERF.

#### PRIMARY TASK 4: Perform, Passive Late Net Entry:

Required when RT sync time becomes more than 4 seconds but less than one minute off from net sync time; enables individual operator to re-enter net without action on the part of the NCS.

#### PRIMARY TASK 5: Obtain SOI Information from ANCD:

Required when SOI info on Nets, Suffixes, Pyro/Smoke, or Sign/Countersign is needed, may be used to view QREF related items in Group, Time Period, Set, Find, and Memo; used to obtain net ID of net not in loadset being used.

NOTE. ANCD displays are shown as dark bordered boxes RT messages state "Display shows," without the dark border

PRIMARY TASK 1: Load Single Channel Freq in SINCGARS RT

| SUBTASKS                   | ACTION                                                                                                    | RESULTS                          |
|----------------------------|----------------------------------------------------------------------------------------------------|----------------------------------|
| a. Prepare to perform task | (1) Obtain proper freqs from ANCD*                                                                               | (Load CUE freq only if directed) |
|                            | (2) Set RT controls COMSEC to<br>PT MODE to SC FCTN to Z-<br>FH, TST, and then to LD<br>CHAN to MAN, CUE, or 1-6 | RT display shown [GOOD] (or      |
|                            | =                                                                                                    | see unit maintainer)             |
| b. Load SC<br>Freq         | (1) <u>Press</u> :<br>FREQ                                                                                       | Display shows [00000] or [30000] |
|                            | CLR                                                                                                    | Display shows [ ]                |
|                            | XXXXX (Freq)                                                                                                    | Display shows SC freq entered    |
|                            | STO                                                                                                    | Display blinks (data is stored)  |
|                            | (2) Repeat Step b-1 for each freq needed                                                                         | (As directed by NCS or unit SOP) |
|                            | (3) <u>Set</u><br>FCTN to SQ ON                                                                                  | Loading of SC freq is complete   |

<sup>\*</sup>In units using secure, FH nets, operators normally load on a routine basis only a MANSC frequency. CUE and CHAN 1-6 SC frequencies are loaded only as needed or directed

<sup>\*\*</sup>Only NCS and Alt NCS routinely load a CUE frequency

<sup>\*\*\*</sup>RT settings for RT-1523E are set via MENU

#### PRIMARY TASK 2: Load COMSEC/FH Data/Sync lime Using ANCD\*

NOTE: Set RT controls to CT, LD, FH, MAN, and DATA OFF (There is no requirement to clear a COMSEC alarm.)\*\*\*\*\*

| 1) | select                      |
|----|-----------------------------|
|    | Soi <u>Radio</u> sUpervisor |
| 2) | Send Receive Database       |
|    | sEp Comsec Time             |
| 3) | send to                     |
|    | Radio Ancd Stu Pc           |
| 4) | select: ** iCom Nonicom     |
|    | Abn Rcu Haveq               |
| 5) | Connect to RT AUD/FILL      |
|    | Connector ***[↓]            |

| 6)  | Set FCTN switch to      | LD         |
|-----|-------------------------|------------|
|     | on RT                   | <b>\</b> ] |
| 7)  | Do you want to incl     | ude        |
|     | time?**** ( <u>Y</u> /l | N)         |
| 8)  | Press [LOAD] on R       | Т          |
|     |                         |            |
| 9)  | Transfer in progres     | s/         |
|     | Transfer successful     |            |
| 10) | RT cannot accept        |            |
|     | time from ANCD          |            |

<sup>\*</sup>The ICOM Fill Procedure loads the radio with COMSEC keys, FH data, and sync time for all six SINCGARS channels.

<sup>\*\*</sup>Select "Rcu" to fill an RCU, C-11561, with COMSEC keys. Procedure is the same as that shown for "iCom."

<sup>\*\*\*</sup>Throughout this manual, when [7] appears in the lower right comer of a screen, you must press the down arrow to proceed.

<sup>\*\*\*\*</sup>Load time as part of ICOM Fill during net openings and Hot Start Late Net Entry only, not net updates.

<sup>\*\*\*\*\*</sup>RT settings for RT-1523E are set via MENU.

PRIMARY TASK 3: Perform Hot Start Net Opening

| SUBTASK                                        | ACTION                                      | RESULT                                                           |
|------------------------------------------------|---------------------------------------------|------------------------------------------------------------------|
| a. Load RT with<br>COMSEC/FH Date and<br>Time* | (See Primary Task 2 for ICOM Fill)          | COMSEC/FH data and<br>time load into all 6<br>channels of the RT |
| b. Enter net                                   | Call NCS in CT, FH and request to enter net | Hot Start net opening is complete*                               |

<sup>\*</sup>All SIP radios will accept time from an ANCD as part of a loadset and from a PLGR as a separate loading of time.

PRIMARY TASK 4: Perform Passive Late Net Entry (LNE)

| SUBTASK                                 | ACTION                     | RESULT                   |
|-----------------------------------------|----------------------------|--------------------------|
| Use Passive Method of<br>Late Net Entry | (1) <u>Press</u> :         |                          |
| Entry                                   | FREQ                       | Display shows<br>[F XXX] |
|                                         |                            | Display shows            |
|                                         | SYNC                       | [LF XXX]                 |
|                                         | (2) Wait for radio traffic | Display shows            |
|                                         | to be heard                | [F XXX] ("L" is dropped) |
|                                         | (Do not press PTT)         |                          |
|                                         | (3) <u>Cal</u> l NCS and   | Passive LNE is complete* |
|                                         | re-enter net               |                          |

<sup>\*</sup>If traffic is not heard for 3 minutes or so after using Passive Late Net Entry method, use the Hot Start procedure or CUE and ERF method

### PRIMARY TASK 5: Obtain SOI Information from ANCD

(Assumes QREF has been loaded into Operator's ANCD)

1. To look at any of the QREF items, perform the following steps:

| select                    |
|---------------------------|
| Soi Radio sUpervisor      |
| qRef* Group Net sufX Pyro |
| Tmpd Set C/s Find Memo    |

\*Last item viewed appears in display

- 2. QREF displays up to 40 items from Net, sufX, Pyro, or C/s available by scrolling. For each net stored as QREF Items, the following information is available to the QREF user: net name, CUE frequency, MAN frequency, time period, call sign, net ID, and call word. To view items in Group, Tmpd, Set, Find, and Memo, as extensions of QREF entries, return to the main SOI menu and select the type of information needed. In viewing QREF or extension entries, be sure you have the correct time period selected.
- 3. Rules to remember in obtaining SOI information from the ANCD:

| ABORT                    | Causes ANCD to return to SOI menu                   |  |
|--------------------------|-----------------------------------------------------|--|
| Arrow down (shown as [↓] | You must press the down arrow to go to the next     |  |
|                          | screen                                              |  |
| Arrow right/arrow left   | Allows viewing of additional information and return |  |
| Arrow up/arrow down      | Allows viewing of each item                         |  |
| DELETE                   | To delete SOI set, enter SOI, then Set, and press   |  |
|                          | DELE key                                            |  |
| ENTER (shown as          | Causes activation of the entry you have selected    |  |
| [ENTR])                  |                                                     |  |

#### **POCKET GUIDE**

| Hot keys           | Capital letter of selection (eg, sufX). Allows direct shift from QREF to full SOI file category |
|--------------------|-------------------------------------------------------------------------------------------------|
| "J" key (for JUMP) | In Find, causes ANCD to continue search for next item                                           |
| "K" key (for KEEP) | Causes item being viewed to be stored in QREF file                                              |
| MAIN MENU          | Returns you to SOI/RADIO/SUPERVISOR menu                                                        |
| PgUP/PgDN          | Moves to top or bottom of list                                                                  |
| ZERO (red button)  | Used in combat emergency only; DO NOT use for                                                   |
|                    | deletions                                                                                       |

- 4. Following are examples of the information which may be available In a full SOI information file.\*
  - a. GROUP. (Group)

qRef <u>Group</u> Net sufX Pyro Tmpd Set C/s Find Memo TO1 Set 521D DEM 003 003 5211D SPT

\*Once a time period has been selected, the same time period will appear each subsequent time the ANCD is turned on. Thus, you need to change the time period only when advancing to the next day. To change the time period, enter TMPD and make time period selection.

b. NET: (Net)

qRef Group Net sufX Pyro Tmpd Set C/s Find Memo T06 1-4 FA BN W7T C81975 M74800 0424 T06 1-4 FA BN W7T Callwrd. BULLDOG'

\*Obtained by pressing right arrow. (Press left arrow to return)

c. SUFFIX: (sufX)

| qRef Group Net sufX Pyro |  |  |
|--------------------------|--|--|
| Tmpd Set C/s Find Memo   |  |  |
| Commander 02             |  |  |
| COFSIXO 27               |  |  |

d. PYRO (Pyro)

qRef Group Net sufX Pyro
Tmpd Set C/s Find Memo
GREEN SMOKE\*\*  $[\downarrow / \rightarrow]$ Safe to land or drop supplies here\*\*

<sup>\*\*</sup>Meaning of signal is obtained by pressing right arrow. (Press left arrow to return.)

e. TIME PERIOD: (Tmpd)

qRef Group Net sufX Pyro
Tmpd Set C/s Find Memo
Enter Time Pd
=> ##

f. SET: (Set)\*

qRef Group Net sufX Pyro
Tmpd Set C/s Find Memo
select
Choose Send Receive
Scroll ↑↓, press
ENTR to select set
Set: (name/nr)
Edn: (name/tp) [ENTR]

\*A set may be deleted by entering Set and pressing the DELE key on the ANCD

g. SIGN/CNTRSIGN: (C/s)

qRef Group Net sufX Pyro Tmpd Set <u>C/s</u> Find Memo TOI Sign HARDWOOD Cntrsign: SNEAKER

h. FIND:\* (Find)

qRef Group Net sufX Pyro Tmrnpd Set C/s Find Memo Fnd Net nEbd Sfx Word Clsgn Grp gRp# Des Frq

\*FIND is used with full SOI file for quick location of item desired. If first item viewed is not the desired one, press "J" to cause ANCD to continue search.

i. MEMO:\*\* (Memo)

| qRef Group Net sufX Pyro |  |  |
|--------------------------|--|--|
| Tmpd Set C/s Find Memo   |  |  |
| Memo: 1- 2-              |  |  |
| 3- 4-                    |  |  |

\*Each of 4 Memos may be 6 lines of 22 spaces each. Memos will be included in transfer of SOI data (QREF or Full SOI File).

#### **SECTION IV. SPECIAL OPERATOR TASKS**

#### SPEC TASK 1: Transfer COMSEC/FH Data, ANCD to ANCD:

Used when individual operators are required to load their own ANCD from a shared unit ANCD.

#### SPEC TASK 2: Transfer QREF SOI Information, ANCD to ANCD:

Used when individual operators are required to load their own ANCD from a shared unit ANCD.

#### SPEC TASK 3: Perform Cold Start Net Opening:

Provides NCS an alternate method of net opening, if desired Net operators respond to NCS direction to receive and store ERF broadcast by the NCS.

#### SPEC TASK 4: Receive Net Update ERF from NCS:

Used when NCS needs to update some element of FH data using electronic transfer means Operator requirements are similar to the Cold Start Net Opening.

#### SPEC TASK 5: Perform CUE & ERF Late Net Entry:

Required when sync time in RT is more than 60 seconds different from that of operational net SIP radio allows up to 100 hours sync time difference for CUE and ERF late net entry.

#### SPEC TASK 6: Conduct RXMT Operations:

Used when one or more net stations are out of normal SINCGARS range, or an obstacle blocks line of sight communications. (SEE \*NOTE)

#### SPEC TASK 7: Send an ERF as Part of RXMT Operation:

Used during RXMT operations when required to establish initial contact with distant station

#### SPEC TASK 8: Change Net ID:

Used when contact with a non-loadset station is desired. Operator changes one, two, or all three digits of the net ID.

#### SPEC TASK 9: Use SIP/ASIP RT as an RCU:

Used when remote control of a radio is required. A SIP/ASIP RT cannot be used in an RCU configuration when HRCRD is being used

#### SPEC TASK 10: Send Data Via RS-232 Mode:

Used when data message is to be sent from one computer to another over a SINCGARS net using a commercial program containing widely used "Xmodem" file transfer protocol.

## \*NOTE: DATA RXMT: All date rates except PCKT may be RXMT with the following provisions.

- SDM data, TF and AD1: No change to normal RXMT procedures. Radios do not have to be set in Data mode (data off). Mixed radios at RXMT site or outstations is permitted.
- EDM Data: Radios at the RXMT site have to be set to the same EDM data rates as outstations. ONLY SIP radios can be used at the RXMT site and outstations.

#### SPECIAL TASK 1: Transfer COMSEC/FH Data, ANCD to ANCD

| SOURCE ANCD                                      | TARGET ANCD                                     |
|--------------------------------------------------|-------------------------------------------------|
| SOURCE AND                                       | TARGET ANCD                                     |
| select:     Soi Radio sUpervisor                 | select     Soi Radio supervisor                 |
| 2) Send Receive Database<br>sEtup Comsec Time    | Send Receive Database     sEtup Comsec Time     |
| send to     Radio <u>Ancd</u> Stu Pc             | 3) receive: <u>Ancd</u> Cfd Stu Pc Mx           |
| Loadset <u>Database</u> * Time     Key Eset Mwod | Loadset <u>Database</u> Time     Key Eset Mwod  |
| 5) Do you want to include time? (Y/N)            | 5) Want to delete FH&COMSEC data? (Y/N)         |
| 6) Connect to ANCD and press [SEND](WAIT)**      | 6) Connect to ANCD and press [RCV)*             |
| 7) Transfer in progress/<br>Transfer successful  | 7) Transfer in progress/<br>Transfer successful |
|                                                  |                                                 |

<sup>\*</sup>You must enter "DATABASE" to proceed.

NOTE: You can clear your ANCD of COMSEC/FH data by performing Target ANCD Steps 1-5, above, and pressing ABORT

<sup>\*\*</sup>DO NOT press [SEND] until you are ready to press [RCV]. Then press [RCV] within about 20 seconds of pressing [SEND].

<sup>\*\*\*</sup>You must enter 'YES" to proceed.

#### SPECIAL TASK 2: Transfer QREF SOI Information, ANCD to ANCD

| 1) select: Soi Radio sUpervisor  2) qRef Group Net sufX Pyro Tmpd Set C/s Find Memo  3) select: Choose Send Receive  4) Scroll (↓/↑) and press ENTR to select Set [↓]  5) Set: (name/nr) Edn: (name/tp) [ENTER]  6) Do you want to transfer QREF? (Y/N)  7) send to: ANCD Pc Broadcast Stu  8) Connect ANCD TO ANCD [↓]  9) Press [SEND] to send (WAIT)**  10) Processing Please wait (shows % of bytes sent)  11) Sending of SOI data is | SOURCE ANCD                |                                         |        |
|----------------------------------------------------------------------------------------------------|----------------------------|-----------------------------------------|--------|
| 2) qRef Group Net sufX Pyro Tmpd Set C/s Find Memo  3) select: Choose Send Receive  4) Scroll (↓/↑) and press ENTR to select Set [↓]  5) Set: (name/nr) Edn: (name/tp) [ENTER]  6) Do you want to transfer QREF? (Y/N)  7) send to: ANCD Pc Broadcast Stu  8) Connect ANCD TO ANCD [↓]  9) Press [SEND] to send (WAIT)**  10) Processing Please wait (shows % of bytes sent)  11) Sending of SOI data is                                  | 1) select:                 |                                         |        |
| Tmpd Set C/s Find Memo  3) select:     Choose Send Receive  4) Scroll (↓/↑) and press     ENTR to select Set [↓]  5) Set: (name/nr)     Edn: (name/tp) [ENTER]  6) Do you want to transfer     QREF? (Y/N)  7) send to:     ANCD Pc Broadcast Stu  8) Connect ANCD TO ANCD     [↓]  9) Press [SEND] to send     (WAIT)**  10) Processing Please wait     (shows % of bytes sent)  11) Sending of SOI data is                              |                            | <u>Soi</u> Radio sUpervisor             |        |
| 3) select: Choose Send Receive 4) Scroll (↓/↑) and press ENTR to select Set [↓] 5) Set: (name/nr) Edn: (name/tp) [ENTER] 6) Do you want to transfer QREF? (Y/N) 7) send to: ANCD Pc Broadcast Stu 8) Connect ANCD TO ANCD [↓] 9) Press [SEND] to send (WAIT)** 10) Processing Please wait (shows % of bytes sent) 11) Sending of SOI data is                                                                                              | 2)                         | qRef Group Net sufX Py                  | /ro    |
| Choose Send Receive  4) Scroll (↓/↑) and press ENTR to select Set [↓]  5) Set: (name/nr) Edn: (name/tp) [ENTER]  6) Do you want to transfer QREF? (Y/N)  7) send to: ANCD Pc Broadcast Stu  8) Connect ANCD TO ANCD  [↓]  9) Press [SEND] to send (WAIT)**  10) Processing Please wait (shows % of bytes sent)  11) Sending of SOI data is                                                                                                |                            | Tmpd Set C/s Find Mem                   | 10     |
| 4) Scroll (↓/↑) and press ENTR to select Set [↓]  5) Set: (name/nr) Edn: (name/tp) [ENTER]  6) Do you want to transfer QREF? (Y/N)  7) send to: ANCD Pc Broadcast Stu  8) Connect ANCD TO ANCD  [↓]  9) Press [SEND] to send (WAIT)**  10) Processing Please wait (shows % of bytes sent)  11) Sending of SOI data is                                                                                                    | 3)                         | select:                                 |        |
| ENTR to select Set [↓]  5) Set: (name/nr) Edn: (name/tp) [ENTER]  6) Do you want to transfer QREF? (Y/N)  7) send to: ANCD Pc Broadcast Stu  8) Connect ANCD TO ANCD  [↓]  9) Press [SEND] to send (WAIT)**  10) Processing Please wait (shows % of bytes sent)  11) Sending of SOI data is                                                                                                    |                            | Choose <u>Send</u> Receive              |        |
| 5) Set: (name/nr) Edn: (name/tp) [ENTER]  6) Do you want to transfer QREF? (Y/N)  7) send to: ANCD Pc Broadcast Stu  8) Connect ANCD TO ANCD  [↓]  9) Press [SEND] to send (WAIT)**  10) Processing Please wait (shows % of bytes sent)  11) Sending of SOI data is                                                                                                    | 4)                         | Scroll ( $\downarrow \land$ ) and press |        |
| Edn: (name/tp) [ENTER]  6) Do you want to transfer QREF? (Y/N)  7) send to:     ANCD Pc Broadcast Stu  8) Connect ANCD TO ANCD  [↓]  9) Press [SEND] to send (WAIT)**  10) Processing Please wait (shows % of bytes sent)  11) Sending of SOI data is                                                                                                    |                            | ENTR to select Set                      | [↓]    |
| 6) Do you want to transfer QREF? (Y/N) 7) send to:     ANCD Pc Broadcast Stu 8) Connect ANCD TO ANCD  [↓] 9) Press [SEND] to send (WAIT)** 10) Processing Please wait (shows % of bytes sent) 11) Sending of SOI data is                                                                                                    | 5)                         | Set: (name/nr)                          |        |
| QREF? (Y/N)  7) send to: ANCD Pc Broadcast Stu  8) Connect ANCD TO ANCD  [ ]  9) Press [SEND] to send (WAIT)**  10) Processing Please wait (shows % of bytes sent)  11) Sending of SOI data is                                                                                                    |                            | Edn: (name/tp) [E                       | ENTER] |
| 7) send to:  ANCD Pc Broadcast Stu  8) Connect ANCD TO ANCD  [↓]  9) Press [SEND] to send (WAIT)**  10) Processing Please wait (shows % of bytes sent)  11) Sending of SOI data is                                                                                                    | 6)                         | Do you want to transfer                 |        |
| ANCD Pc Broadcast Stu  8) Connect ANCD TO ANCD  [↓]  9) Press [SEND] to send (WAIT)**  10) Processing Please wait (shows % of bytes sent)  11) Sending of SOI data is                                                                                                    |                            | QREF?                                   | (Y/N)  |
| 8) Connect ANCD TO ANCD  [↓]  9) Press [SEND] to send (WAIT)**  10) Processing Please wait (shows % of bytes sent)  11) Sending of SOI data is                                                                                                    | 7)                         | send to:                                |        |
| 9) Press [SEND] to send (WAIT)**  10) Processing Please wait (shows % of bytes sent)  11) Sending of SOI data is                                                                                                    |                            | ANCD Pc Broadcast St                    | u      |
| 9) Press [SEND] to send (WAIT)**  10) Processing Please wait (shows % of bytes sent)  11) Sending of SOI data is                                                                                                    | 8)                         | Connect ANCD TO ANO                     | DD     |
| (WAIT)**  10) Processing Please wait (shows % of bytes sent)  11) Sending of SOI data is                                                                                                    |                            |                                         | [↓]    |
| 10) Processing Please wait<br>(shows % of bytes sent)<br>11) Sending of SOI data is                                                                                                    | 9)                         | Press [SEND] to send                    |        |
| (shows % of bytes sent)  11) Sending of SOI data is                                                                                                    |                            | (WAIT)**                                |        |
| 11) Sending of SOI data is                                                                                                    | 10) Processing Please wait |                                         |        |
| ,                                                                                                    | (shows % of bytes sent)    |                                         |        |
|                                                                                                    | 11) Sending of SOI data is |                                         |        |
| completed $[\downarrow]$                                                                                                    |                            | completed                               | [↓]    |

| TA | RGET ANCD                                                 |     |
|----|-----------------------------------------------------------|-----|
| 1) | select: Soi Radio sUpervisor                              |     |
| 2) | qRef Group Net sufX Pyro<br>Tmpd <u>Set</u> C/s Find Memo |     |
| 3) | select:<br>Choose Send <u>Receive</u>                     |     |
| 4) | receive from: Ancd Pc Broadcast Stu                       |     |
| 5) | Connect ANCD to ANCD                                      | [↓] |
| 6) | Press [RCV] to receive**                                  |     |
| 7) | Processing Please wait (shows number sent)                |     |
| 8) | Receive operation was successful                          | [↓] |
|    | *Vou must solost VES                                      |     |

\*You <u>must</u> select YES.

\*\*DO NOT press SEND until ready to press RCV.

Then press [RCV] within 20 seconds.

[↓]

#### SPECIAL TASK 2(Alt): Transfer Full SOI Information, ANCD to ANCD\*

| SOURCE ANCD                   |                |
|-------------------------------|----------------|
| 1) select                     |                |
| <u>Soi</u> Radio sUpervisor   |                |
| 2) qRef Group Net sufX Pyro   |                |
| Tmpd <u>Set</u> C/s Find Memo |                |
| 3) select                     |                |
| Choose Send Receive           |                |
| 4) Scroll (t/l) and press     |                |
| ENTR to select Set            | [↓]            |
| 5) Set (name/nr)              |                |
| Edn (name/tp)                 | [ENTR]         |
| 6**) Do you want to transfer  |                |
| QREF?***                      | (Y/ <u>N</u> ) |
| 7**) Want to specify          |                |
| groups to send?***            | (Y/ <u>N</u> ) |
| 8**) Want to specify a        |                |
| time pd to send?              | (Y/N)          |
| 9**) Want to specify a        |                |
| Smoke/Pyro data?              | (Y/N)          |
| 10) send to                   |                |
| Ancd Pc Broadcast Stu         |                |
| 11) Connect ANCD to           |                |
| ANCD                          | [↓]            |

| 12)      | Press [SEND] to send (WAIT)*** |
|----------|--------------------------------|
| 13)      | Processing Please wait         |
|          | (shows % of bytes sent)        |
| 14)      | Sending of SOI data is         |
|          | completed                      |
|          | TARGET ANCD                    |
| 1) s     | elect:                         |
| <u>s</u> | <u>o</u> i Radio sUpervisor    |
| 2) q     | Ref Group Net sufX Pyro        |
| Т        | mpd <u>Set</u> C/s Find Memo   |
| 3) s     | elect:                         |
| С        | hoose Send <u>Receive</u>      |
| 4) re    | eceive from                    |
| <u>A</u> | ncd Pc Broadcast Stu           |
| 5) C     | connect ANCD to ANCD           |
|          | [↓]                            |
| 6) P     | ress [RCV] to                  |
| re       | eceive****                     |

7) Processing Please wait (shows no of bytes sent)8) Receive operation was

successful

\*Special Task 2 enables the Opr to download quick reference (QREF) file containing up to 40 data items. The QREF gives the Opr easy and quick access to selected items of SOI information. Special Task 2 (Alt) enables those Oprs who need more SOI information than is contained in the QREF to download the complete SOI information file in addition to, or in lieu of, the QREF.

\*\*Screen appears only when related data is stored in the ANCD.

\*\*\*You must enter NO to transfer full SOI.

\*\*\*\*DO NOT press [SEND] until ready to press [RCV]. Then press [RCV] within 20 seconds of pressing [SEND].

SPECIAL TASK 3: Perform Cold Start Net Opening

| SUBTASK             | ACTION                 | RESULTS               |
|---------------------|------------------------|-----------------------|
| a. Prepare radio to | (1) Load MAN (SC) freq | (See Primary Operator |
| receive an ERF      | into RT                | Task 1)               |
|                     | (2) Load RT with       | (See Primary Operator |
|                     | COMSEC/FH data         | Task 2)               |
|                     | (3) <u>Set</u> : ***   |                       |
|                     | FCTN to LD             |                       |
|                     | COMSEC to CT*          |                       |
|                     | CHAN to MAN            | Display shows         |
|                     | MODE to FH             | [COLD] (ready)        |
| b. Receive and      | (1) Standby until      | N/A                   |
| store ERF           | NCS sends ERF          |                       |
|                     | (2) Note Signal        | Display shows         |
|                     | Display activate       | [HF XXX]              |
|                     | (3) <u>Press</u> :     | Display shows         |
|                     | STO                    | [STO_]                |
|                     | (4) <u>Press</u> :     | Display shows         |
|                     | X (1-6)                | [STO X], blinks       |
| c. Check            | (1) <u>Set:</u>        | N/A                   |
| communications      | CHAN to X              |                       |
|                     | FCTN to SQ ON          |                       |
|                     | (2) Call or respond    | Cold Start net        |
|                     | to NCS**               | opening is complete   |

<sup>\*</sup>Net may open in PT if COMSEC is not a consideration.

<sup>\*\*</sup>If contact with NCS fails, standby on MAN channel for NCS call. \*\*\*RT settings for RT-1523E are set via MENU.

SPECIAL TASK 4: Receive Net Update ERF from NCS

| SUBTASK                          | ACTION                                        | RESULTS                           |
|----------------------------------|-----------------------------------------------|-----------------------------------|
| a. Prepare to receive net update | (1) Stay on net operational channel           | N/A                               |
| receive net apaate               | (2) <u>Set</u>                                | N/A                               |
| b. Receive and                   | FCTN to LD (1) Standby for NCS                | N/A                               |
| store net update                 | to send ERF (2) Note Signal                   | Display shows                     |
|                                  | Display activation (3) Press: STO             | [HF XXX] Display shows [STO_]     |
|                                  | (4) <u>Enter</u> :<br>X (1-6)*                | Display shows<br>[STO X ], blinks |
| c. Check communications          | (1) <u>Set:</u><br>CHAN to X<br>FCTN to SQ ON | N/A                               |
|                                  | (2) <u>Call</u> or respond to NCS**           | Net update ERF is complete        |

\*NCS will direct the channel for storage of ERF. When update becomes effective, this channel becomes new net operational channel.

\*\*It is assumed that the Opr had the same COMSEC key loaded in channels 1 thru 5/6.

SPECIAL TASK 5: Perform CUE & ERF Late Net Entry

| SUBTASK                           | ACTION                                                      | RESULTS                                 |
|-----------------------------------|-------------------------------------------------------------|-----------------------------------------|
| Use CUE and ERF<br>Method of LNE* | (1) <u>Load</u> :<br>CUE freq (and<br>MAN if not<br>loaded) | (See Primary<br>Operator Task 1)        |
|                                   | (2) <u>Set</u><br>COMSEC to PT                              | (RT must be in PT to send CUE)          |
|                                   | (3) <u>Press</u> :<br>(4-5 sec)                             | (Press PTT, but do not talk)            |
|                                   | (4) <u>Set</u> : (at once)<br>COMSEC to CT                  | (NCS/Alt NCS will answer in CT)         |
|                                   | (5) Wait:<br>For answer                                     | N/A                                     |
|                                   | (6) Repeat: Every 15 seconds until NCS answers              | (CUE goes through only if net is quiet) |
|                                   | (7) Request: NCS send you an ERF                            | (Go to MAN when NCS directs)            |
|                                   | (8) Receive & store:<br>ERF when sent                       | (See Special<br>Operator Task 4)        |
|                                   | (9) Re-enter: net                                           | CUE & ERF LNE is complete               |

<sup>\*</sup>An operator having a loaded ANCD and access to GPS time may elect to re-enter the net by use of the Hot Start procedure.

SPECIAL TASK 6: Conduct Retransmission (RXMT) Operations

| SUBTASK             | ACTION              | RESULTS             |
|---------------------|---------------------|---------------------|
| a. Prepare for      | (1) Obtain: SC/FH   | N/A                 |
| RXMT mission*       | data for RXMT       |                     |
|                     | (2) Load. RXMT      | Ready to operate at |
|                     | radios              | RXMT site           |
| b. Establish comm   | (3) Move To RXMT    | N/A                 |
| from RXMT site      | site                |                     |
|                     | (1) Call. NCS on F1 | Radio-A has comm    |
|                     | using Radio-C       | to Radio-C on F1    |
|                     | (2) Call. Radio-B   | (RXMT crew may      |
|                     | using Radio-D       | have to relocate    |
|                     | (3) Send. ERF to    | Syncs Radio-B with  |
|                     | Radio-B if required | Radio-D             |
| c. Initiate Radio-A | (1) Install. RXMT   | Required for RXMT   |
| to Radio-B comm     | cable Radio-C to -D | operation           |
|                     | (2) Set Radio-C to  | Radio-A and -D      |
|                     | FH and -D to FH-M   | serve NCS role      |
|                     | (3) Request         | N/A (Perform Step 4 |
|                     | Radio-A call -B via | at once)            |
|                     | RXMT                |                     |
|                     | (4) Set: Radio-C&D  | RXMT operation is   |
|                     | FCTN to RXMT        | ongoing*            |

<sup>\*</sup>See RXMT Graphic below for identification of RTs and net IDs and frequency.

<sup>\*\*</sup>Mixed mode RXMT (FH-SC/SC-FH) is slower than FH mode RXMT.

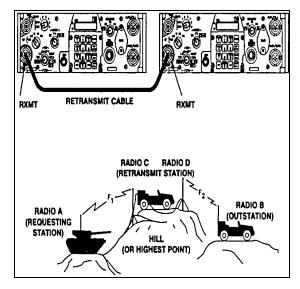

RETRANSMISSION GRAPHIC

NOTES: 1) An RXMT station operating in EDM mode will pass both EDM and SDM data traffic, as well as voice messages.

- 2) For RXMT of RS-232 data, both RXMT radios must be set to the data rate used for RS-232 data transfer. Transfer of data by RS-232 mode through an RXMT station requires a longer time than FH only RXMT or point-to-point RS-232 traffic.
- 3) Mixed mode RXMT (SC to FH, FH to SC) of data traffic can be passed in SDM mode only not in EDM mode.

SPECIAL TASK 7: Send an ERF as Part of RXMT Operation

| SUBTASK                                  | ACTION                       | RESULTS            |
|------------------------------------------|------------------------------|--------------------|
| a. Obtain data to be                     | Load: data into              | Prepares Radio-D   |
| sent by ERF                              | Radio-D                      | to send an ERF     |
| <ul> <li>b. Contact receiving</li> </ul> | Alert: Radio-B that          | N/A                |
| station                                  | ERF is to be sent            |                    |
| c. Send ERF                              | (1) Set: Radio-D to          | Required for       |
|                                          | LD and FH-M                  | sending an ERF     |
|                                          | (2) Press: LOAD              | Display shows      |
|                                          |                              | [Hid_ ]            |
|                                          | (3) Enter: Chan              | Display shows      |
|                                          | where data stored            | [HD xxx]           |
|                                          | (4) Press: ERF               | Display shows      |
|                                          |                              | [SEND]             |
|                                          | (5) Set: FCTN to SQ          | Display is cleared |
|                                          | ON                           | (22.22             |
| d. Check                                 | (1) Wait: for Radio-B        | (20-30 sec should  |
| communications                           | to store ERF                 | be adequate)       |
|                                          | (2) <u>Call</u> : Radio-B to | (Sending of ERF is |
|                                          | confirm ERF                  | complete)          |

#### SPECIAL TASK 8: Change Net ID

| SUBTASK          | ACTION             | RESULTS           |
|------------------|--------------------|-------------------|
| a. Set proper    | (1) <u>Set</u> :*  |                   |
| RT controls      | FCTN to LD         |                   |
|                  | CHAN to 1-6        |                   |
|                  | (chan in which     |                   |
|                  | data is stored)    |                   |
| b. Enter new Net | (2) <u>Press</u> : |                   |
| ID in RT         | FREQ               | Display shows     |
|                  |                    | [FXXX]            |
|                  | CLR                | Display shows     |
|                  |                    | [F]               |
|                  |                    | Display shows:    |
|                  | ID numbers (3)     | [FXXX]            |
|                  |                    | Display blinks,   |
|                  | STO                | net ID is stored  |
| c. Resume normal | (3) <u>Set</u> :   |                   |
| communications   | FCTN to SQ ON      |                   |
|                  | CHAN to 1-6        | New Net ID is now |
|                  | (as desired)       | available for use |

<sup>\*</sup>The SIP radio allows a change of all three digits of a net ID with the MODE switch set to FH or FH-M.

SPECIAL TASK 9: Use SIP RT as an RCU

| STEP | ACTION                                                                   | RESULTS                                                                         |
|------|--------------------------------------------------------------------------|---------------------------------------------------------------------------------|
| 1    | Load RT & RCU(RT) with proper data                                       | Prepares SIP RTs for remote operations*                                         |
| 2    | Install wire link from RCU(RT) to Rem radio                              | (See TM 11-5820-890-10-8 for setup instructions)                                |
| 3    | Set REM RT FCTN switch to<br>REM position                                | Enables RCU(RT) to control Rem radio                                            |
| 4    | Set RCU(RT) FCTN switch to SQ<br>ON                                      | (LD, SQ OFF, and RXMT may also be used)                                         |
| 5    | Set RCU(RT) DATA to any option                                           | N/A                                                                             |
| 6    | Press [RCU] key on RCU(RT); select "RCU"                                 | 'RT," "RCU," EXT," and "LDE" show in RT display                                 |
| 7    | Wait 7 sec; then note RCU(RT) display blink                              | SIP RT is now ready to perform as an RCU(RT)                                    |
| 8    | Set RCU(RT) FCTN to REM position***                                      | Enables RCU(RT) Opr to call remote radio by wire                                |
| 9    | Press RCU(RT) CALL key & PTT<br>at same time; hold for 4 to 7<br>seconds | Produces ring tone and CALL<br>message at Rem RT; oprs can talk on<br>orderwire |
| 10   | Set RCU(RT) FCTN to SQ ON                                                | Remoted radio is now controlled by RCU(RT)                                      |

<sup>\*</sup>For use of a SIP RT as either a manpack RCU or a manpack remoted radio, Battery Box CY-8523A/B is required. ASIP requires a two wire adapter.

<sup>\*\*</sup>RCU, C-11561, maybe used for remote control of a SIP radio for voice and SDM data only, not for EDM data.

<sup>\*\*\*</sup>RCU(RT) COMSEC must be set to PT to talk over the orderwire.

SPECIAL TASK 10: Use SIP RT to Send Data Via RS-232 Mode

| STEP | ACTION                                                | RESULTS                                                                   |
|------|-------------------------------------------------------|---------------------------------------------------------------------------|
| 1    | Load PC with commercial comm S/W*                     | Use any SW program offering<br>"Xmodem"                                   |
| 2    | Connect PC to SIP RT<br>AUD/DATA port                 | RS-232 method does not require SW in SIP VAA                              |
| 3    | Alert net data as to be sent via RS-232 mode          | If not fixed, coordinate data rate is to be used**                        |
| 4    | Select data rate to be used for RS-232 data***        | Sending and receiving RTs must use same data rate                         |
| 5    | Prepare data message or load PC with data             | N/A                                                                       |
| 6    | Check to ensure net is clear of traffic               | Need clear net to ensure data goes through****                            |
| 7    | Follow comm SW procedures to send/receive RS-232 data | Control is from computer, SIP radio serves as data communications carrier |

<sup>\*</sup>Both sending and receiving stations must use the same or compatible communications programs.

<sup>\*\*</sup>Depending upon the distance between sending and receiving stations, anyone of four enhanced data rates maybe used for RS-232 traffic: 1200N, 2400N, 4800N, and 9600N.

<sup>\*\*\*</sup>To select data rate, select RS-232 at SIP RT press ENTER on PC, and note data rate displayed on PC screen.

<sup>\*\*\*\*</sup>If voice mode has priority of use on your net, it may be necessary to wait for a quiet period to send data messages. (Pressing PTT will <u>not</u> interrupt data flow except to your radio.)

### **SECTION V. PLGR TASKS**

PLGR TASK 1: "Obtain Date and GPS Zulu Time from PLGR"

| SUBTASK          | ACTION               | RESULTS                      |
|------------------|----------------------|------------------------------|
| a. Place PLGR    | (1) Press PLGR       | Power is applied to the PLGR |
| into operation   | [ON] key             |                              |
|                  | (2) Observe PLGR     | No action required of        |
|                  | perform self-test    | operator                     |
| b. Select proper | (1) At end of        | FIX** FOM 5                  |
| screen and       | self-test, note this | 18T MGRS-New                 |
| TFOM             | screen * >>>         | WK 82223e 63528n             |
|                  |                      | EL-00027m                    |
|                  | (2) Press down       | 2124:43Z TFOM 4***           |
|                  | arrow on PLGR,       | 25-12-95 SUN                 |
|                  | and note this        | Speed too slow               |
|                  | screen >>>           | GS < 1mph ↑/↓ P              |
| c. Read date and | (1) Read date as     | N/A                          |
| time from        | 25-12-95****         |                              |
| PLGR screen      | (2) Read time as     | PLGR Task 1, Obtaining       |
|                  | 2124,43 sec. Zulu    | Date & Time, completed       |

<sup>\*</sup>In this section, PLGR screens are shown in double lined boxes.

<sup>\*\*</sup>A battery powered PLGR will automatically go to standby as soon as satellites have been acquired.

<sup>\*\*\*</sup>Time Figure of Merit (TFOM) of 8 or less indicates that PLGR is tracking at least one satellite and GPS time is accurate.

<sup>\*\*\*\*</sup>When the date read from the PLGR is entered into the ANCD, it is automatically converted to the two-digit Julian Date needed for SINCGARS sync time.

PLGR TASK 2: "Manually Load PLGR Date and Zulu Time Into ANCD"

| SUBTASK                                | ACTION                                                    | RESULTS                                                              |
|----------------------------------------|-----------------------------------------------------------|----------------------------------------------------------------------|
| a. Determine GPS<br>date and Zulu time | (1) Perform PLGR<br>Task 1 as shown<br>above              | N/A                                                                  |
|                                        | (2) Read date and time from PLGR (with TFOM of 8 or less) | 2124 32Z TFOM 4<br>25-12-95 MON<br>Speed too slow<br>GS < 1mph ↑/↓ P |
| b. Prepare ANCD for                    | (1) Turn ANCD<br>ON                                       | select<br>Sol Radio <u>sUpervisor</u>                                |
|                                        | (2) Enter<br>SUPERVISOR                                   | Are you authorized to use this feature? $(\underline{Y}/N)$          |
|                                        | (3) Respond YES                                           | Warning - This could cause data loss $[\downarrow]$                  |
|                                        | (4) Press down arrow [↓]                                  | Are you sure you want to continue? $(\underline{Y}/N)$               |
|                                        | (5) Respond YES                                           | Appl <u>Date</u> Time Setup<br>Util Bit (MAIN)                       |
| c. Load new date and time              | (1) Enter DATE                                            | Date is Mon 12-25-1995<br>New mm-dd-yy                               |
|                                        | (2) Enter new date as mm-dd-yy                            | Date is Mon 12-25-1995<br>Newmm-dd-yy:12-26-95                       |
|                                        | (3) Press ENTR                                            | Appl Date Time Setup Util Bit (MAIN)                                 |

| SUBTASK | ACTION                         | RESULTS                                     |
|---------|--------------------------------|---------------------------------------------|
|         | (4) Enter TIME                 | Time is 14:53 27<br>New hh:mm:ss:           |
|         | (5) Enter new time as hh:mm:ss | Time is 14:53 27<br>New hh:mm:ss:21:25:00   |
|         | (6) When PLGR reads 25:00,ENTR | Appl Date Time Setup <u>Util Bit (MAIN)</u> |
|         | (7) Enter APPL                 | SOI RADIO RDS                               |
|         | (8) Enter RDS                  | Select:**<br>Soi Radio sUpervisor           |

\*Enter one minute beyond PLGR time and wait until PLGR seconds reach 00 to press ENTR on ANCD. Because the ANCD requires time to load, you may find that pressing ENTR on the ANCD when PLGR time reads :59 gives you a more accurate entry.

\*\*To check the accuracy of your ANCD time entry, enter RADIO, then TIME. You can then read ANCD time in running format and compare it with running time in the PLGR. If the two times are more than one second different, reload PLGR time Into your ANCD.

PLGR TASK 3: Electronically Load PLGR Date and Time into RT\*\*

| SUBTASK                  | ACTION                                                            | RES                                     | ULTS                                         |
|--------------------------|-------------------------------------------------------------------|-----------------------------------------|----------------------------------------------|
| a. Prepare PLGR for task | (1) Turn PLGR ON                                                  | N/A                                     |                                              |
|                          | (2) Observe PLGR perform self-test                                | N/A                                     |                                              |
|                          | (3) Note this PLGR screen > > >                                   | FIX**<br>18T<br>WK 82223e<br>EL-00027m  | FOM 5<br>MGRS-New<br>63528n<br>↑/↓P          |
|                          | (4) Press PLGR MENU key twice: note this screen >>>               | DATA-XFR<br>DOP-CALC<br>SINCGARS        | SV-SEL<br>ALERTS<br>KOI-18<br><more>P</more> |
|                          | (5) Press PLGR<br>right arrow 4 times<br>to highlight<br>SINCGARS | DATA-XFR<br>DOP-CALC<br>SINCGARS        | SV-SEL<br>ALERTS<br>KOI-18<br><more>P</more> |
|                          | (6) Press PLGR<br>down arrow to<br>select SINCGARS                | SINCGARS<br>Start time fill<br>ACTIVATE | QUIT                                         |
|                          | (7) Press left arrow to highlight ACTIVATE (Do NOT press [↓] yet) | SINCGARS<br>Start time fill<br>ACTIVATE | QUIT                                         |

| SUBTASK                                  | ACTION                                             | RESULTS                          |
|------------------------------------------|----------------------------------------------------|----------------------------------|
| b. Prepare RT for transfer               | (1) Connect PLGR to RT AUD/FILL                    | N/A                              |
|                                          | (2) Set RT FCTN to<br>LD                           | N/A                              |
| c. Perform<br>date/time<br>transfer from | (1) Press PLGR<br>down arrow to<br>select ACTIVATE | SINCGARS Press LOAD key on radio |
| PLGR to RT                               |                                                    | QUIT                             |
|                                          | (2) Press LOAD on<br>SIP RT                        | SINCGARS time fill successful    |
|                                          |                                                    | QUIT                             |
|                                          | (3) Press PLGR<br>down arrow to<br>select QUIT     | Date/time transfer is completed  |

PLGR TASK 4: "Load PLGR Key from ANCD Into PLGR"

| SUBTASK            | ACTION                                      | RESULTS                                                          |
|--------------------|---------------------------------------------|------------------------------------------------------------------|
| a. Prepare<br>PLGR | (1) Turn PLGR ON                            | N/A                                                              |
|                    | (2) Observe PLGR self-test                  | N/A                                                              |
|                    | (3) Note when this screen appears >>>       | FIX FOM 5<br>18T MGRS-New<br>WK 82223e 63528n<br>EL-00027m ↑/↓ P |
|                    | (4) Connect W4 to PLGR, but NOT to ANCD yet | N/A                                                              |
| b. Prepare<br>ANCD | (1) Turn ANCD<br>ON                         | Select:<br>Soi Radio sUpervisor                                  |
|                    | (2) Enter RADIO                             | Send Receive Database<br>sEtup Comsec Time                       |
|                    | (3) Enter COMSEC                            | vG Ld Rv<br>Ak Mk vU                                             |
|                    | (4) Enter LD                                | Select:<br>Tek Kek                                               |
|                    | (5) Enter TEK, press PgDN; ENTR             | Select key qUit (name/number)                                    |
|                    | (6) Press PgUP/DN to view, then ENTR        | Select key <u>qUit</u><br>(PLGR key name XMT                     |
|                    |                                             | Connect ANCD to RT                                               |

| SUBTASK     | ACTION                               | RESULTS              |   |
|-------------|--------------------------------------|----------------------|---|
|             | (7) Enter QUIT                       | (WAIT)* [↓]          | ] |
| c. Load key | (1) Press [↓], Do not connect to RT* | Press [LOAD] on RT** |   |
|             | (2) Now connect<br>W4 to ANCD        | Key loaded           |   |

\*Do not connect W4 to ANCD until directed to do so by the ACTION column. Sequence of task requires that you connect W4 to PLGR, select key to be transferred, and then connect the W4 to the ANCD. When you connect the W4 to the ANCD, the PLGR key is immediately transferred.

<sup>\*\*</sup>Ignore this reference to the RT, only the ANCD and PLGR are involved in this task.

## **SECTION VI. HRCRD OPERATIONS**

GENERAL: The HRCRD is used with the SINCGARS manpack radio,

AN/PRC-119A/D/F, and dismount kits of vehicular radios

AN/VRC-88A/D/F and -91A/D/F.

RADIO CONTROL Using the HRCRD, a manpack radio operator can control the

Channel, RF Power, Mode, and COMSEC functions of the radio, without requiring access to the RT RT FCTN switch must

be set to REM for HRCRD to be functional.

**VOLUME** The level of audio volume at the HRCRD can be adjusted by

use of the thumb wheel on the side of the HRCRD.

**BACK LIGHT** The HRCRD back light can be turned on with one press of the

round light button. A second press of the light button turns the

back light off.

**CABLING** The cable of the HRCRD forms a "Y." with one end connected

to the RT AUD/DATA or AUD/FILL port. The other end is connected to the 6-pin connector on Battery Box CY-8523C or the AUX connector of the RT-1523E. This battery box is required for use of the HRCRD in normal manpack radio

configuration.

RT KEYPAD Access to the RT Front Panel is required whenever it is

necessary to change the FCTN switch, to adjust audio volume

at the RT, and to change the light level in the RT display

#### **VEHICULAR USE**

Although the HRCRD is intended for use with manpack radios, it can be employed with vehicular configurations that do not include a control-monitor. To do so, connect one end of the "Y" cable to the RT (A position) AUD/DATA or AUD/FILL port and the other end to J9 connector (C-M) at the rear of the VAA.

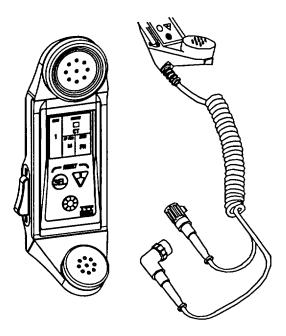

**HRCRD** 

## SECTION VII. PMCS FOR SINCGARS RADIOS

| ITEM/WHEN                               | CHECK/SERVICE                 | NMC* IF:                                     |
|-----------------------------------------|-------------------------------|----------------------------------------------|
| 1. (B,D,A)** Controls: (Front of RT     | a. Cracked/broken?            |                                              |
| and on VAA)                             | b. Loose?                     |                                              |
|                                         | c. Frozen?                    | Any RT or VAA control is missing or does not |
|                                         | d. Missing?                   | function properly***                         |
| 2. (B,D,A)<br><u>Cables</u><br>(W2, RF. | a. Missing?                   |                                              |
| W4, and                                 | b. Installed                  |                                              |
| PA Pwr)                                 | properly?                     |                                              |
|                                         | c. Connectors tight?          |                                              |
|                                         | ugit:                         | Any cable is missing or                      |
|                                         | d. Obvious                    | damaged and cannot be                        |
|                                         | damage?                       | used                                         |
| 3. (B,D,A)                              |                               |                                              |
| Antennas: (Manpack short and            | a. Installed properly?        |                                              |
| long;<br>vehicular                      | b. Grounded?                  | b. Antenna is not grounded                   |
| regular and<br>SLPA)                    | c. Broken parts?              | c. Part broken and cannot be used            |
| <u> </u>                                | d. Missing parts?             | d. Part is missing                           |
|                                         | e. Tips and tiedowns present? |                                              |

| ITEM/WHEN            | CHECK/SERVICE                                                                                          | NMC* IF:                                         |
|----------------------|----------------------------------------------------------------------------------------------------|--------------------------------------------------|
| 4. (B)<br>Power.     |                                                                                                    |                                                  |
| Manpack              | a. Main battery present?                                                                               | a. Missing, and cannot be replaced               |
| Vehicular            | b. Vehicle power available?                                                                            | b. No vehicle power and cannot be corrected      |
| Manpack or vehicular | c. Move COMSEC from Z to PT, adjust DIM, move FCTN from OFF to Z-FH, and check that RT display lights? | c. RT display does not light                     |
| 5. (B)<br>Self-Test: | a. With FCTN in<br>Z-FH display<br>shows [GOOD]?                                                       | a. Display does not show<br>[GOOD]               |
|                      | b. Set COMSEC to<br>CT, check to see<br>that alarm will<br>clear?                                      | b. COMSEC alarm will not clear                   |
|                      | c. Set FCTN to TST,<br>at end of self-test<br>display shows<br>[GOOD]?                                 | c. Self-test ends with display other than [GOOD] |

| ITEM/WHEN                            | CHECK/SERVICE                                             | NMC* IF:                                                       |
|--------------------------------------|-----------------------------------------------------------|----------------------------------------------------------------|
| 6. (B)<br>Keypad:                    | With RT set to CT, SC,<br>LD, and CHAN as<br>shown below. |                                                                |
|                                      | a. Press FREQ,<br>CLR, and enter<br>frequency:            | Any test frequency     (0-9) cannot be     entered into the RT |
|                                      | CUE                                                       |                                                                |
|                                      | b. Press STO for<br>each frequency<br>entered             | b. Any test frequency     cannot be stored in RT               |
| 7. (B) Data Loading (SC freq, COMSEC | a. Load SC frequency                                      | a. SC freq will not load                                       |
| key, FH data, sync                   | b. Load COMSEC key                                        | b. COMSEC key will not load                                    |
| time)                                | c. Load FH data                                           | c. FH data will not load                                       |
|                                      | d. Load sync time                                         | d. Sync time will not load                                     |

| ITEM/WHEN                                                                  | CHECK/SERVICE                                                                | NMC* IF:                                          |
|----------------------------------------------------------------------------|------------------------------------------------------------------------------|---------------------------------------------------|
| 8. (B,D,A)<br><u>Comm</u><br>Check:                                        | a. Check sidetone                                                            | a. Sidetone not heard                             |
| (Voice/data<br>in SC/FH<br>modes, PT/<br>CT and<br>RXMT, as<br>required by | b. Check voice<br>comm in SC-PT<br>and FH-CT<br>(check SQ OFF in<br>SC)      | b. No voices comm in<br>SC-PT or FH-CT            |
| mission)                                                                   | c. If data comm to be<br>used, check using<br>mission-related<br>data device | c. No data comm using mission-related data device |
|                                                                            | d. If RXMT to be<br>used, check in<br>mission-related<br>modes               | d. No RXMT capability in mission-related modes    |

<sup>\*</sup>Non Mission Capable and reportable under The Army Maintenance System (TAMMS).

<sup>\*\*</sup>Before, During, and After Operations checks and services.

<sup>\*\*\*&</sup>quot;Does not function properly" means item cannot be used in operating the radio.

# HANDHELD REMOTE CONTROL RADIO DEVICE (HRCRD) PREVENTATIVE MAINTENANCE CHECKS AND SERVICES

| CHECK/<br>SERVICE    | OPERATOR PROCEDURE                                                                                                    | NOT FULLY<br>MISSION<br>CAPABLE IF:* |
|----------------------|----------------------------------------------------------------------------------------------------|--------------------------------------|
| CONTROLS:<br>(B,D,A) | To control radio functions, press [SEL] until the required function Is highlighted (CHAN; COMSEC; RF PWR, MODE). Then press the [DOWN ARROW] until specific item you need appears in the display.  To turn backlight on, press the lightbutton. To turn the lightoff, |                                      |
| (6,5,4)              | press the light button a second time.                                                                                                    |                                      |
| VOLUME<br>(B,D,A)    | To change the level of audio volume, rotate the volume control knob on the side of the HRCRD to reach desired level.                                                                                                    |                                      |
| CABLE<br>(B,D,A)     | a. Check for proper installation.     b. Check for tightness of connectors     c. Check for obvious damage to cable.                                                                                                    |                                      |

| CHECK/<br>SERVICE      | OPERATOR PROCEDURE                                                                                              | NOT FULLY<br>MISSION<br>CAPABLE IF:* |
|------------------------|----------------------------------------------------------------------------------------------------|--------------------------------------|
| CONNECTORS:<br>(B,D,A) | a. Check for obvious damage to connectors.     b. Check for missing O-rings.     c. Check for bent/broken pins. |                                      |
| COMM CHECK:<br>(B,D,A) | a. Check for sidetone.     b. Check voice comm.                                                                 | a. Cannot transmit or receive.       |

Before (B), During (D), After (A)

NOTE: HRCRD IS MISSION CAPABLE AS LONG AS TRANSMIT AND RECEIVE FUNCTIONS ARE OPERABLE. If controls are not functioning, place radio function switch to normal operating position (SQ ON)/LD) and change functions via keypad/switches.

☆GPO: 2000- 466-640

By Order of the Secretary of the Army:

DENNIS J. REIMER General, United States Army Chief of Staff

Official:

JOEL B. HUDSON Administrative Assistant to the Secretary of the Army 05817

#### DISTRIBUTION

To be distributed in accordance with the initial distribution number (IDN) 369694 requirements for TM 11-5820-890-10-6.

PIN: 072738 <sup>1</sup><sub>N</sub> 000